### **SWITCH edu-ID Login in drei Varianten**

Publiziert [webmaster@fhnw.ch](mailto:webmaster@fhnw.ch) allgemeine Anleitung Benutzerdokumentation

...und wie Sie eine davon festlegen können.

#### **Die drei Login-Varianten**

Es gibt drei Möglichkeiten, sich anzumelden:

Variante 1: Login mit Desktop-Anmeldung (Systemanmeldung) -> funktioniert zur Zeit **nicht mit Firefox** Variante 2: Login mit E-Mailadresse und Passwort Variante 3: Login mit Auto Login (in Kombination mit Desktop-Anmeldung)

Die benötigte Grundeinstellung je nach Variante kann jeweils mit Klick auf das Zahnradsymbol entsprechend gewählt werden:

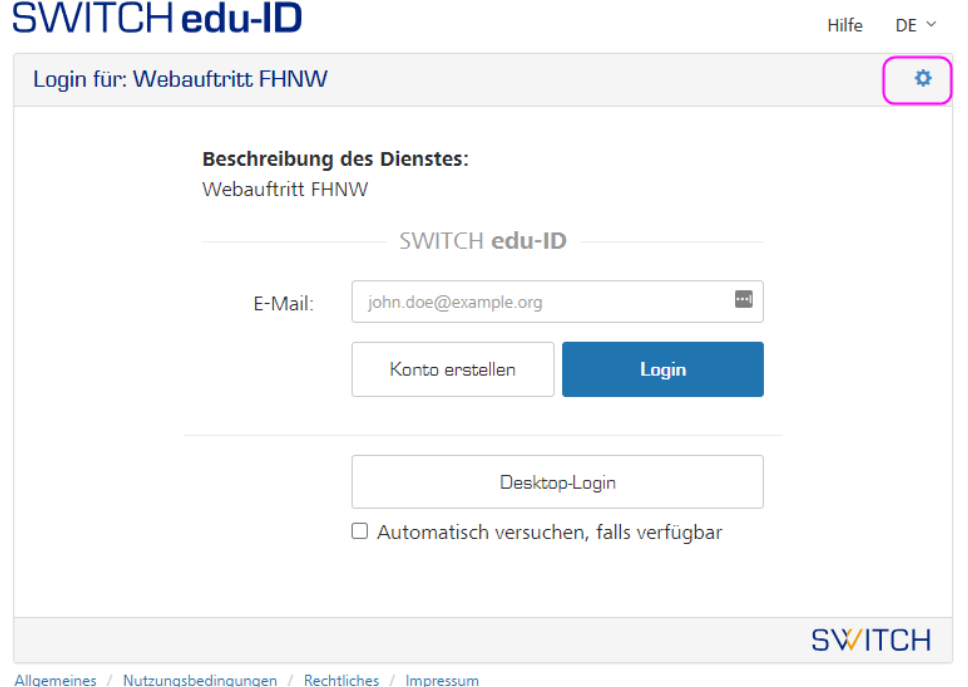

#### **Variante 1: Login mit Desktop-Anmeldung (Systemanmeldung)**

Grundeinstellung (ist standardmässig bereits so gesetzt):

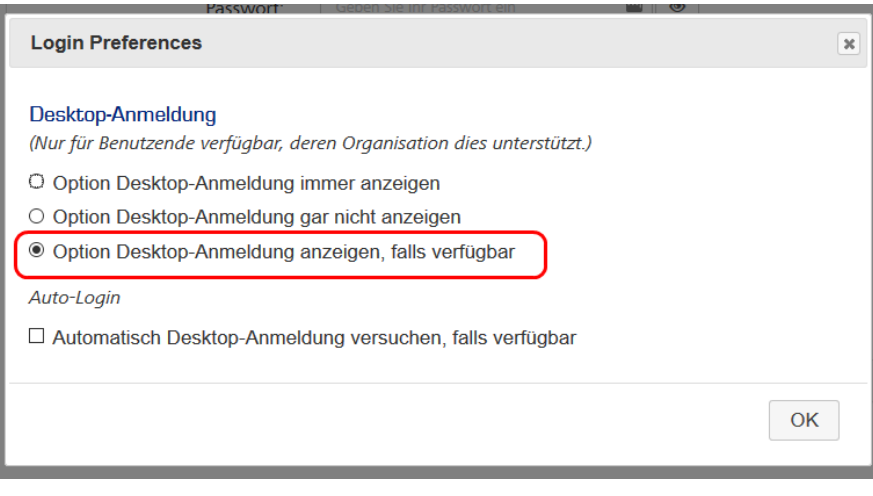

# SWITCH edu-ID

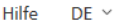

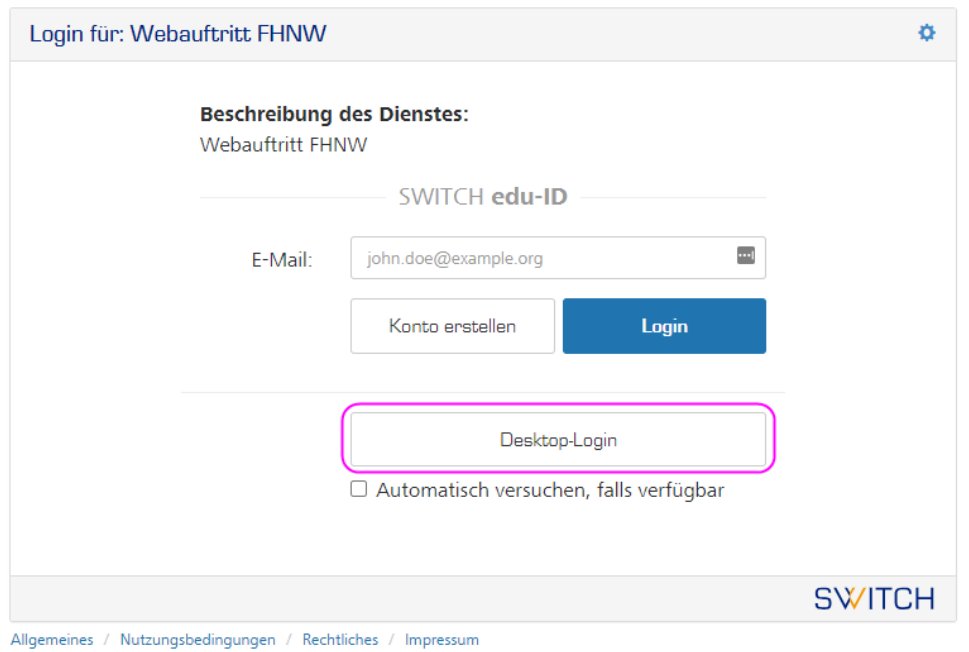

Das ist ohne weiteres möglich, wenn ein Gerät der FHNW benutzt wird.

Die Desktop-Anmeldung wird nur dann angezeigt, wenn der Browser sich dafür eignet (siehe Browser Konfiguration).

Mit einem privaten Gerät :

- A- Muss der Browser entsprechend konfiguriert sein (siehe Browser Konfiguration)
- B- Müssen Sie sich mit dem FHNW-Netzwerk verbinden (physisch oder per VPN)

#### **Variante 2: Login mit E-Mailadresse und Passwort**

Bei dieser Variante erfolgt das Login durch Eingabe von Benutzername und Passwort:

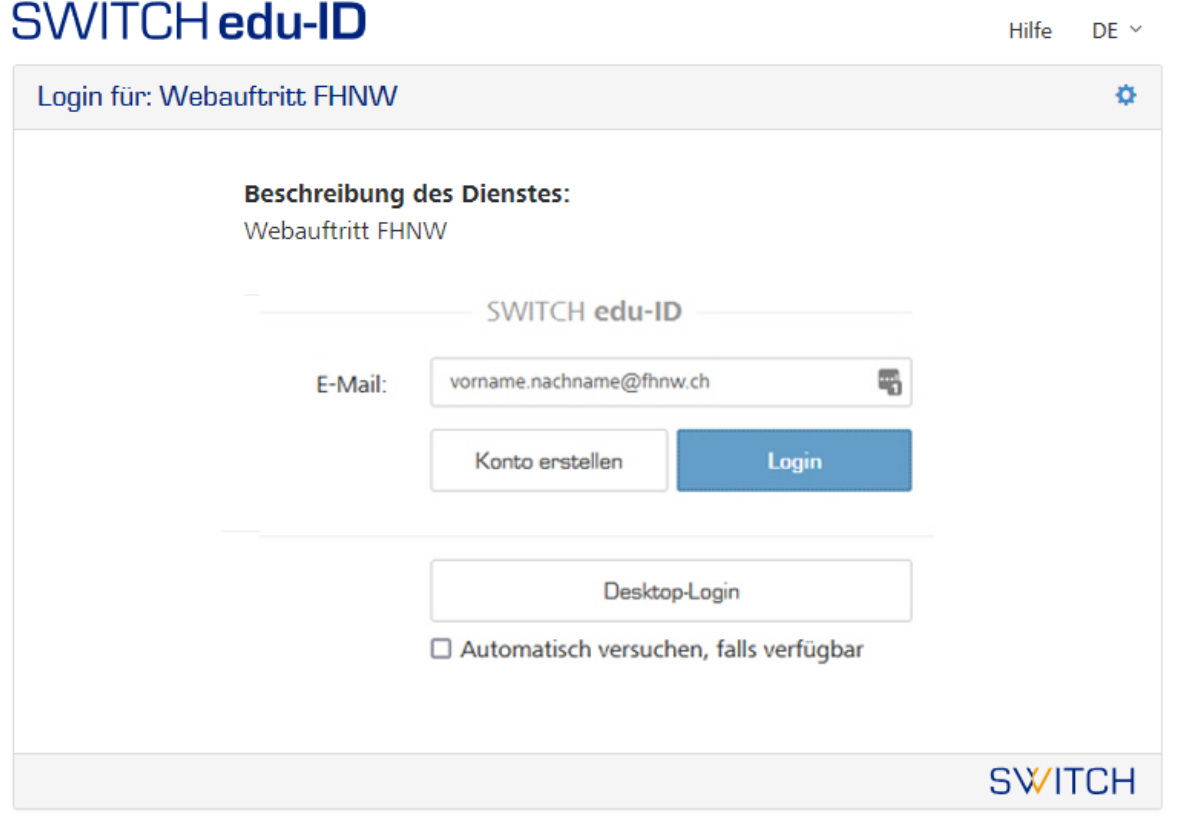

# SWITCH edu-ID

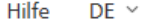

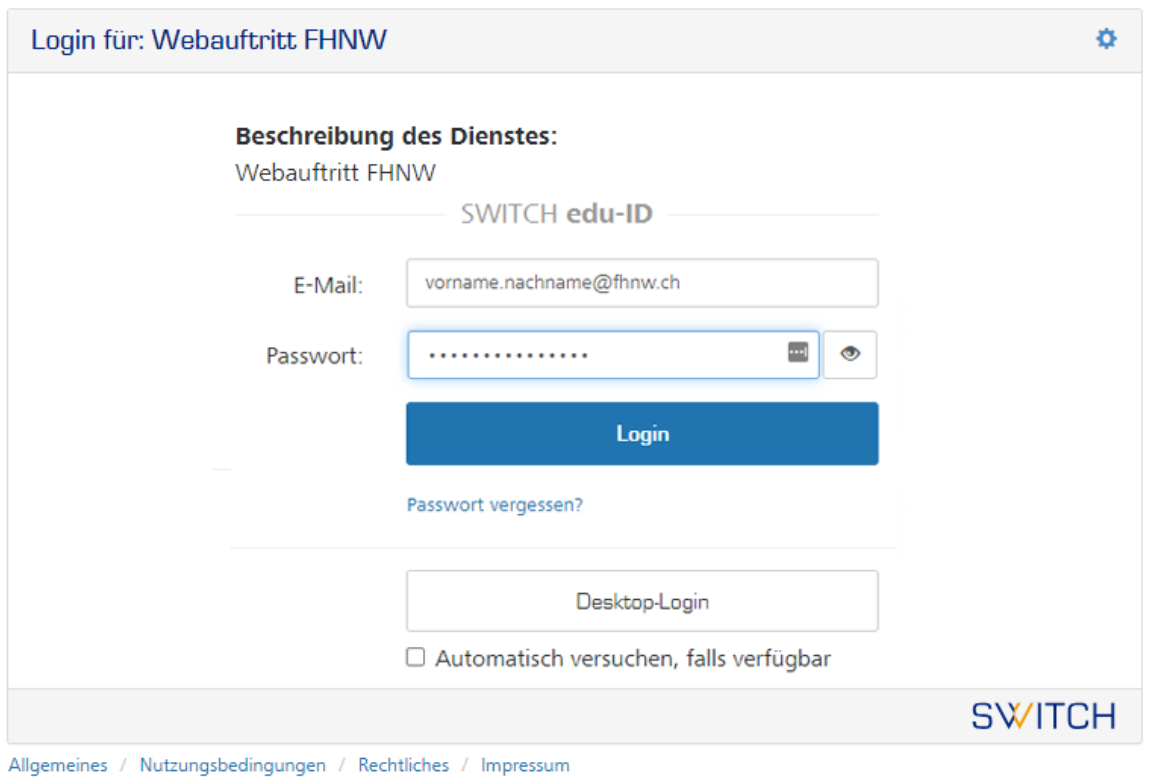

Optional kann der Button für die Desktop-Anmelung dauerhaft in den Grundeinstellungen ausgeblendet werden:

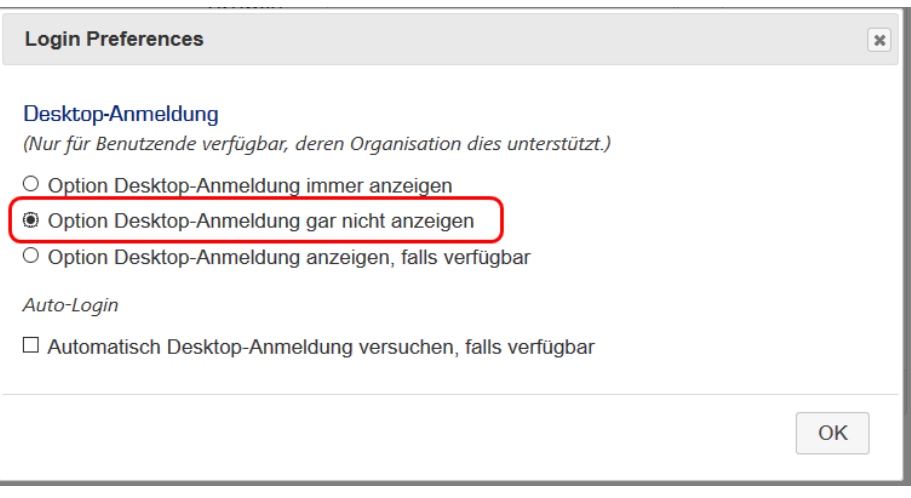

Die Schaltfläche **Desktop-Anmeldung** wird auf der Loginmaske sodann ausgeblendet:

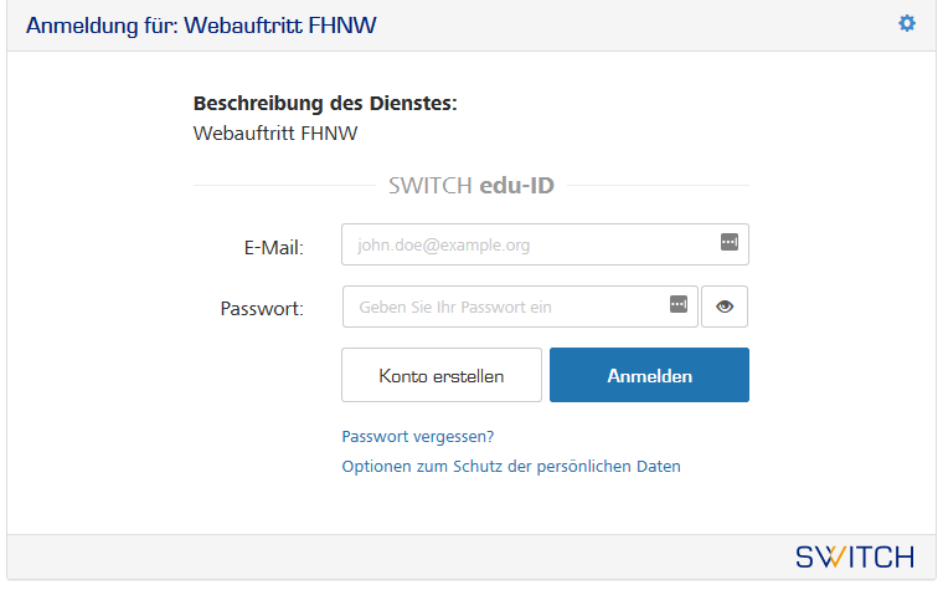

#### **Variante 3: Auto Login (in Kombination mit Desktop-Anmeldung)**

Grundeinstellung:

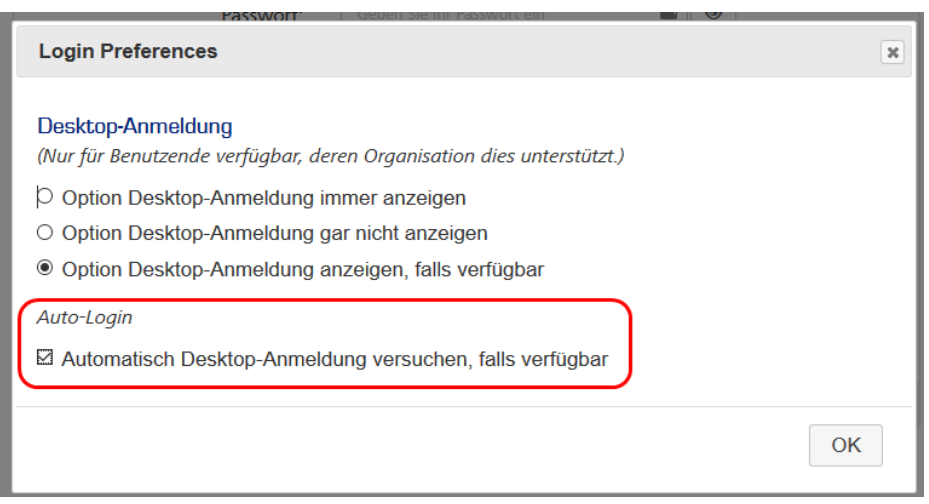

In diesem Fall erfolgt das Login automatisch, ohne auf **Desktop-Anmeldung** klicken zu müssen.

Diese Einstellung kann hier wieder rückgängig gemacht werden: <https://fhnw.login.eduid.ch/idp/profile/user/prefs>

## **IT Support**

Wenn Sie weitere Fragen haben, können Sie sich gerne bei unserem [IT-Servicedesk](https://www.fhnw.ch/de/die-fhnw/it-support) melden.

Infoseite: [www.fhnw.ch/it](http://www.fhnw.ch/it)

publiziert: 3. Dezember 2015 12:38 Service: S0050 - Account- und Berechtigungsverwaltung (IAM) Stichwörter: FBWeb FBWeb-review Person